#### **Формирование отчетов в конфигурациях «1С:Предприятие» с помощью системы компановки данных**

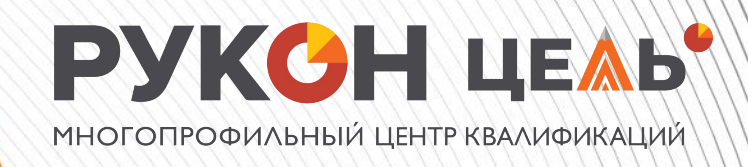

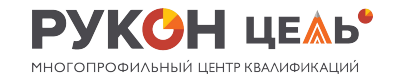

2

## **План прохождения**

#### **курса**

- **• Ключевые структуры данных в 1С ERP**
- **• Принципы формирования отчетов**
- **• Система отчетности 1С ERP**
- **• Типовые возможности по настройке**
	- **отчетов**
- **• Доработка типовых отчетов**
- **• Разработка отчетов на СКД**
- **• Дополнительные отчеты и обработки**
- **• Расширенные инструменты и**

#### **механизмы**

## **КОНЦЕПЦИЯ РАБОТЫ**

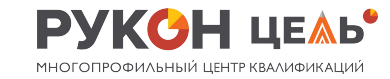

3

**КО** Классификаторы: Документы, бизнесперечисления, константы, ПВХ, ПС, **NBP** 

> **Стандарты разработки**: https://its.1c.ru/db/v8std#content:683:hd oc

**habr.com**: https://habr.com/ru/company/1c/blog/33 4050/

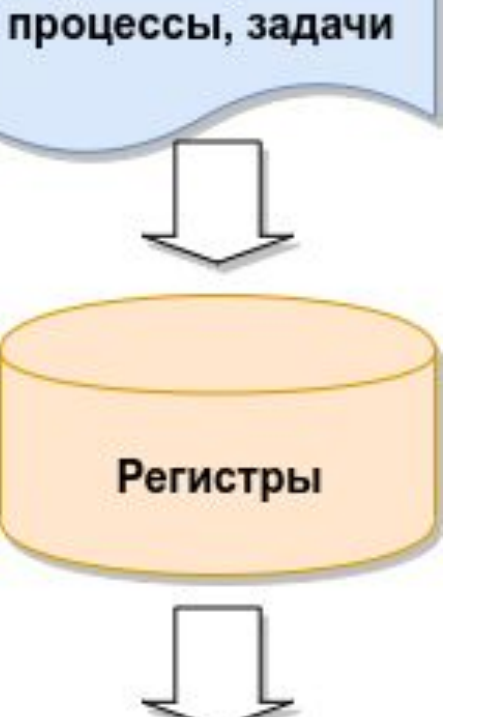

#### Отчеты, обработки

**Условно-постоянная информация.** К этой части относится информация, которая вводится один раз, сравнительно редко изменяется и многократно используется. Примером такой информации могут служить различные классификаторы, настройки, перечни, реестры, нормативно-справочная информация и т.п.

**Различные события процессов** предметной области, которые привязаны ко времени и могут порождать при регистрации различные сведения, изменять значения показателей. Пример – документооборот предприятия, ведение учета; регистрация заявок, звонков и т. п.

#### **Накопленные сведения, значения показателей,**

которые характеризуют процессы и текущее состояние прикладной области. В отличие от первых двух частей, эти данные имеют необъектную природу и не являются самостоятельными сущностями с точки зрения прикладной области. Пример – история продаж товара, остатки на складах, текущий бухгалтерский баланс, история изменения курсов валют и т.п.

# **КОНЦЕПЦИЯ ПОСТРОЕНИЯ**

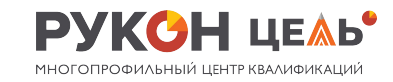

4

## **ОТЧЕТОВ СКП**

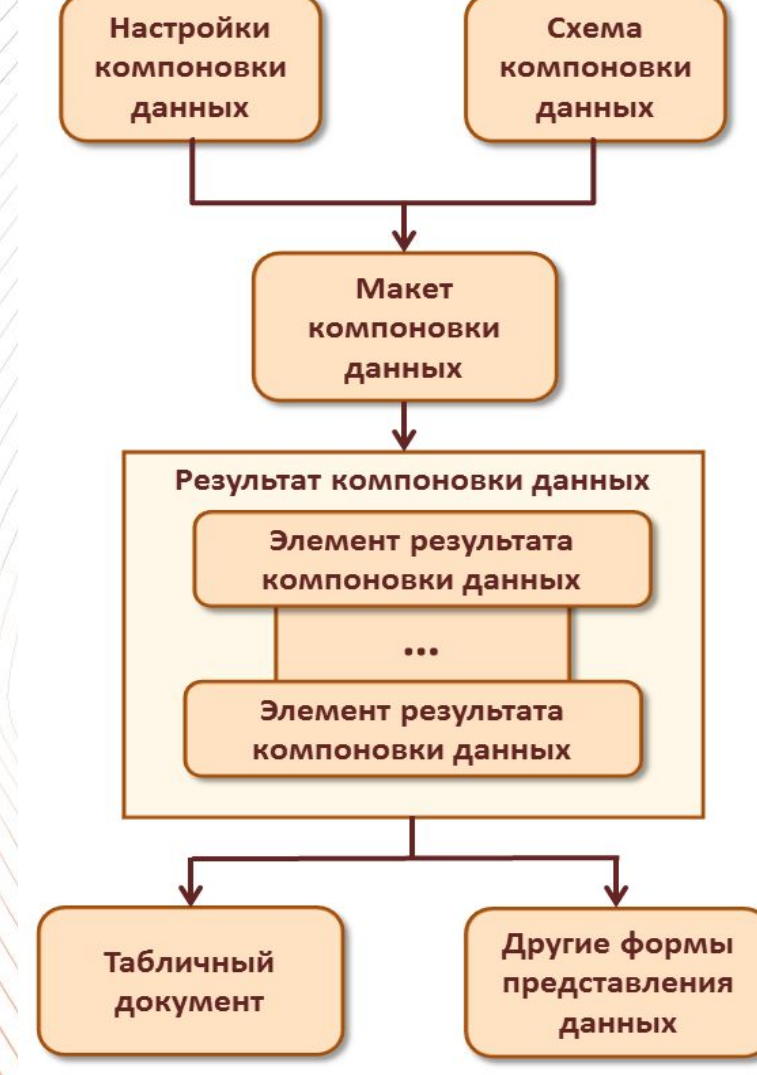

**Два языка.** Язык запросов и язык выражений компоновки данных

#### **Процесс создания отчета на СКД:**

• текст запроса с инструкциями системы компоновки данных • описание нескольких наборов данных • подробное описание доступных полей • описание связей между несколькими наборами данных • описание параметров получения данных • описание макетов полей и группировок

#### **Пользовательские настройки.**

• Быстрый доступ. Настройка будет выведена непосредственно в верхнюю часть окна отчета «Обычный. Настройка будет доступна через кнопку «Настройки» • Недоступный. Настройка будет недоступна конечному пользователю

> **habr.com**: https://habr.com/ru/company/1c/blog/336258/

# **PETUCTPL1C**

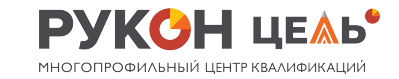

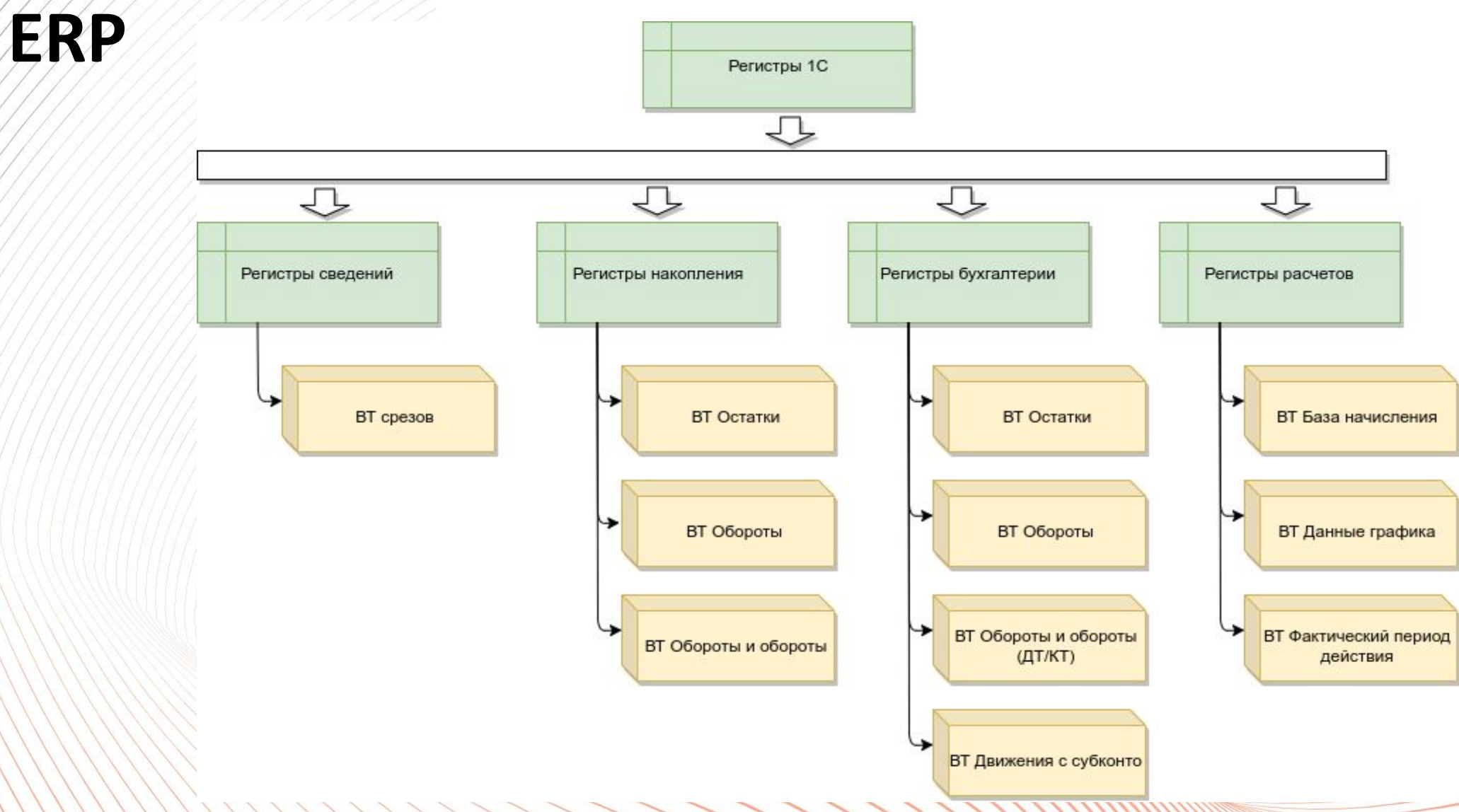

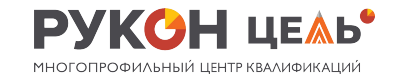

6

## **Регистры 1С**

#### **ERP**

- **• Регистры НСИ**
- **• Регистры подсистемы планирования и бюджетирования**
- **• Регистры подсистемы «CRM и маркетинг»**
- **• Регистры подсистемы «Продажи»**
- **• Регистры подсистемы «Закупки»**
- **• Регистры подсистемы «Склад и доставка»**
- **• Регистры подсистемы «Производство»**
- **• Регистры подсистемы «Казначейство»**
- **• Регистры подсистемы «Финансовый результат и контроллинг»**
- **• Регистры подсистемы «Регламентированный учет»**

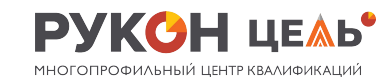

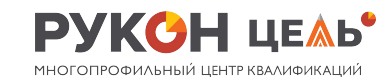

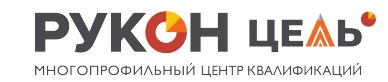

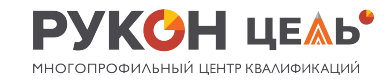

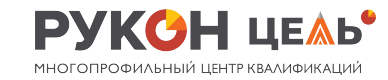

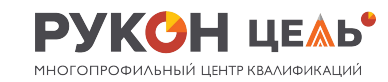

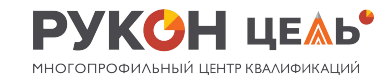

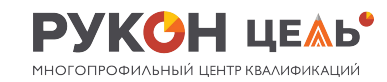

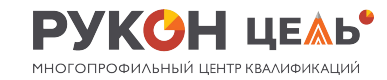

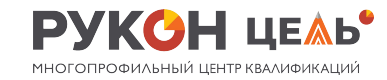

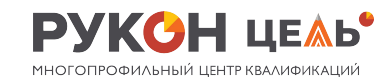

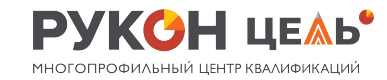

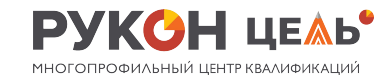

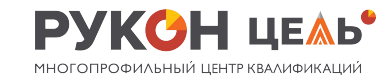

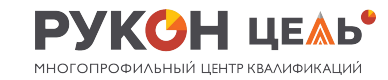

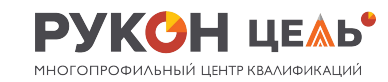

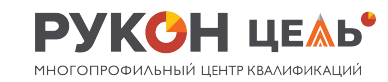

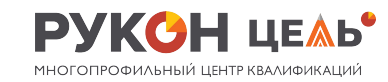

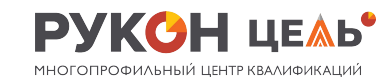

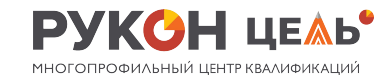

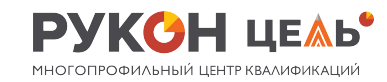

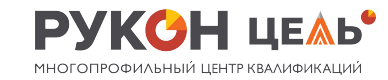

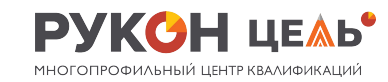

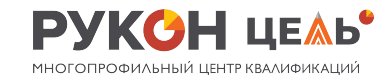

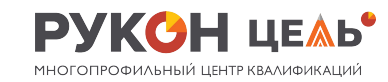

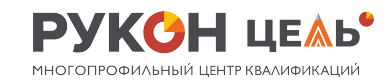

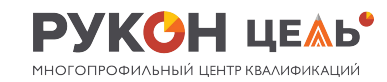